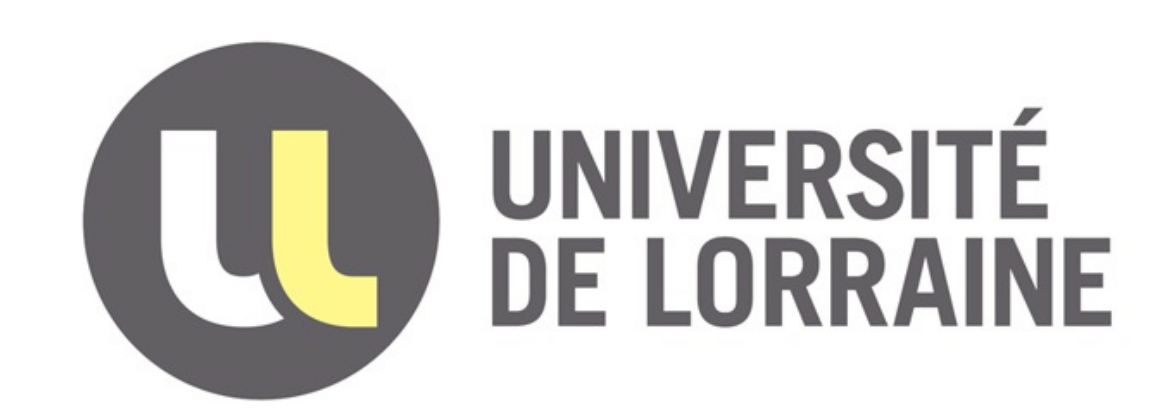

# Mise en place de Rocket.Chat et intégration à Zimbra et Moodle

Benjamin SECLIER [benjamin.seclier@univ-lorraine.fr](mailto:benjamin.seclier@univ-lorraine.fr) @benj4min

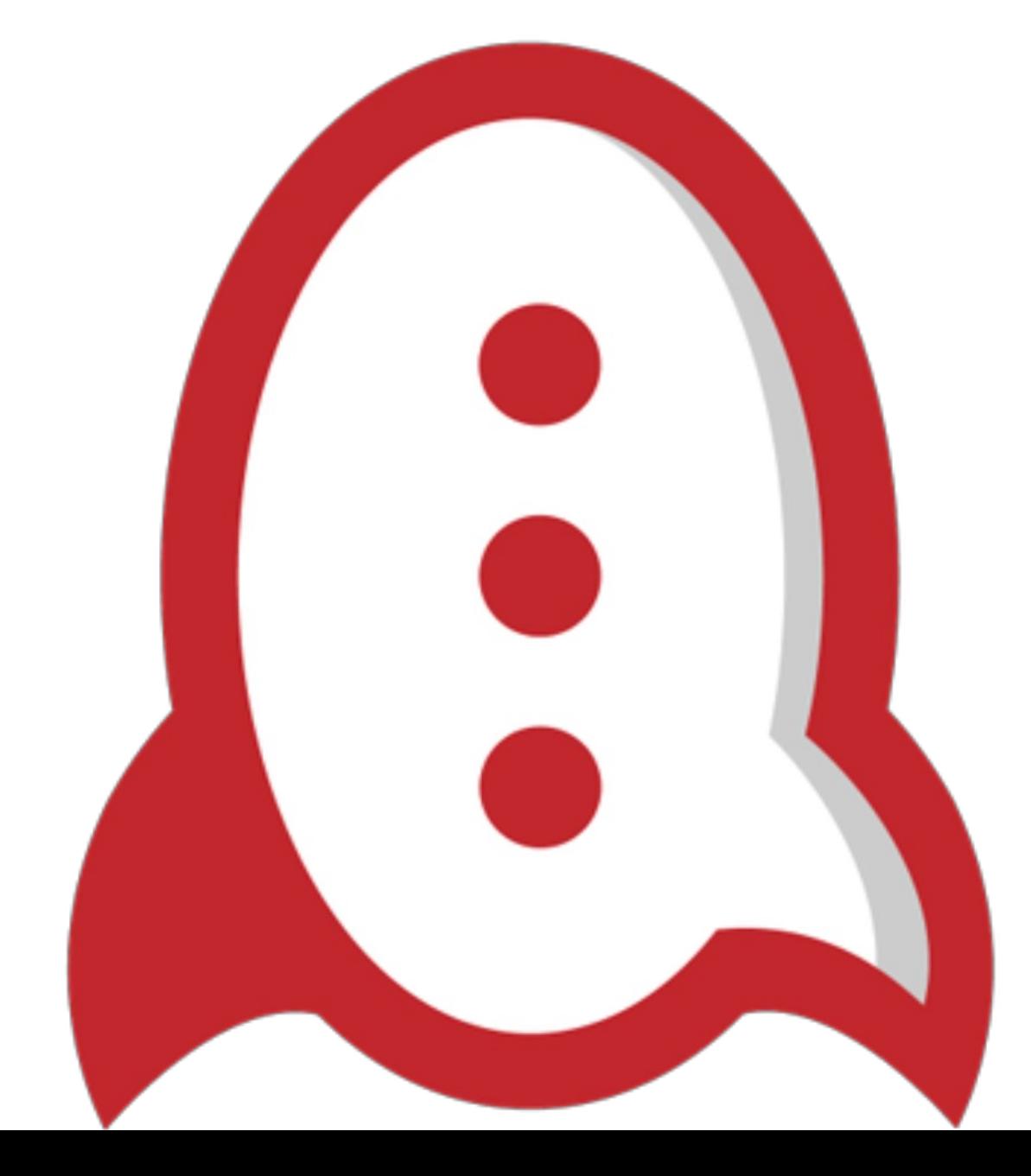

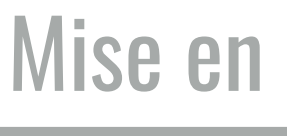

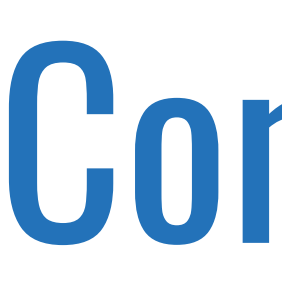

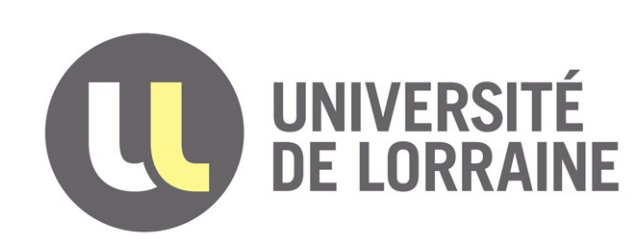

Mise en place de Rocket.Chat et intégration à Zimbra et Moodle

# **Contexte**

#### Contexte

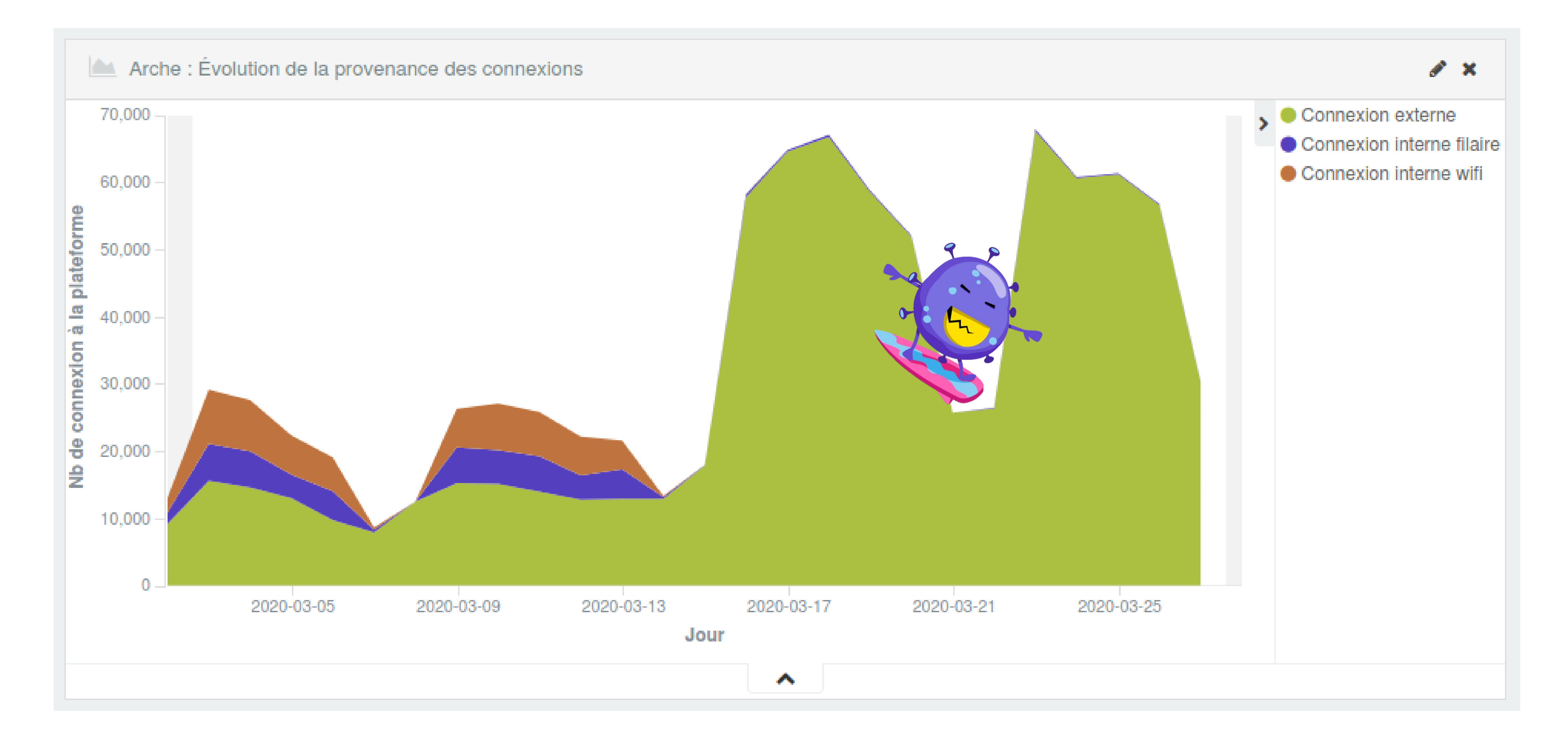

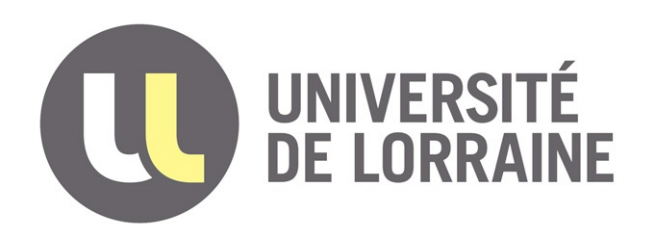

#### Contexte

#### **Apache Server Status**

Server Version: Apache/2.4.6 (CentOS) OpenSSL/1.0.2k-fips Server MPM: worker Server Built: Aug 8 2019 11:41:18

Current Time: Friday, 20-Mar-2020 14:27:48 CET Restart Time: Wednesday, 18-Mar-2020 00:10:42 CET Parent Server Config. Generation: 13 Parent Server MPM Generation: 12 Server uptime: 2 days 14 hours 17 minutes 6 seconds Server load: 2.84 1.97 1.64 Total accesses: 19217030 - Total Traffic: 2046.3 GB CPU Usage: u330.81 s218.13 cu0 cs0 - .245% CPU load 85.7 requests/sec - 9.3 MB/second - 111.7 kB/request 2097 requests currently being processed, 0 idle workers

WRWCRKCCKKWRWRWKWRWRWWRWWRRKKRRCWKKWRWWWKWKRRRWKWWRKKKCWKWRRWW RWWKRWWWWRRKKKKWKRCRKRCKWRKKKRWWWRWWKWKRWKRWWWKRWWKWWKWKWRRWKWW RWWWRRKWWRKKWKRWRWKWKWRWWRWKWCWKKRKKWKWRRWWKKKWKWRWRKRK RKWWWRRKWWKWWKWWRWKWKRKRKRWKKKRWRKKKRWCRKWKWWKRV WWWWRRWWWWWWWWKRWWKWWWRRWKWREWRCWRKWWKRKWWRKWWCWWKWRKWWKK wwwww.kkrkkrwwkkwrwwwwrkrkrwwkwwwrwrkkwwrw KWWWWRKWWWWWRWWKRWKWWWRWWKKKWWWRWKCWRKRWWF KWRKWKWRWRWWRRWWWWWRKWWWKWWKRKWWKWWKWRWRKKRRWKKRR KWW.KWWRCWRWKWKRWKWKRRWKWRWRWKWWWWWWWKWWRRCWKW wkkkwrkwwwrckwwwwkwwwcwrwwwwwwwwwwwwkwwwww RKWWRRRWWWWRRKRWWKRWWWWWRWKWWKRKKWWWWWRWKKWRRWWKF /www.kwww.kwp.kkwwwwwwww.kww.kwk.crwrrrrwwwww.kww WRRRRRRKKWRKWRWKKKCKWRWCRWMWWMWWRCWWRCWWKKWWRKCWWWKCWWRR **KRWRWRKWCKRWKRWWCWKWRCWWCCWWWWCKKRRWCCWWCWWKWRWW** WWWWRKCWCWWKCRKCCRKWWWWCWWKRWCCRRKKWCWWWWKCKW **CWWCCWCKKCWWWWKWRWKRRRWWKRRWCWWCWRCCRKKWKWWWCWCWK** CWCWKRWRRWWCWWKWCWWRKWWKWKWWWRKWCWKKCKWWCWKRRWKWCWWRKKWWF WWWWKKWWWWRRKCWRKKCWRRWKKKWWWWWRKRRRKRKRKWCKWWWCWWCWWW RWWWRWKWWCWCWWKKRKRKKCWRRWWWWWCRCRWWKRKWWWWRCCWRWWWRWRK CWWWRWKKWWWWCWWWRKWRWWWCRWWWKWWRKWWRWCRKWWW KCKWWRRWRCWWWRRCWKWWRKRKWKWWWCRCKRKWRCWWWKWKWCRKCWW KKWKWRKKWRWWWWCWWCWKKWRWKWRRWWRKWWW.WWWWKWRKKWWWWKKKKKKRKW WKKKRRKRWKKKWKWKRWWKWKKKKKKRWWWRWRRWWWRKKWKWRWWKWWRWWKRKWKKWWWWF KRKRRWKKWKRWKWKWKKRKWKWRKWRKKRWKWRWKWRRKRKWWRWKRKKKRWKWRRRRWRKWK WWKWKKKRWWWRKKWWWRKWWKKWRKWRWWKKRKKKKKWWKWKWRWWKRWKWKWKKWRWK KRKWWKWKRRWRWWWKWKKWKWWKWKRKRRWWWKKKKKWWKWKWWWKKWRKRWKWRRRRWWWW RRKRRRKWKWKKRRRWKWKRRKKRWKRWRWKKKKWRWWWKWKWWRWKWWRRWKRRKKKWWWRKKW WWWRRWKRWKWKKKKKKWWKRWKRWWRRWRRWWWWWWRWWKKKKWWKKWWWKWKWKWKKKWW KWRWWWRWKWWWWWWWKKKWWRRWKWWWRWRWWWKWWRKWWWWKWWRKRRWKKWRWKRWWK KKRRWWWKWWKWWWRWRRKKWKRKRRWKRWRWWKWKWWKKWWKKWRRRRRWWWKKRRWWWKK RWWRKWKWRWKRWRWWWRWWKWRKWKRKWRWRKWRWWWKWWRKRWWKKKRW

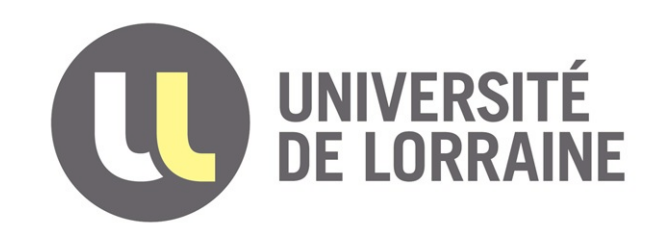

#### L'activité Chat de Moodle

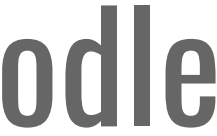

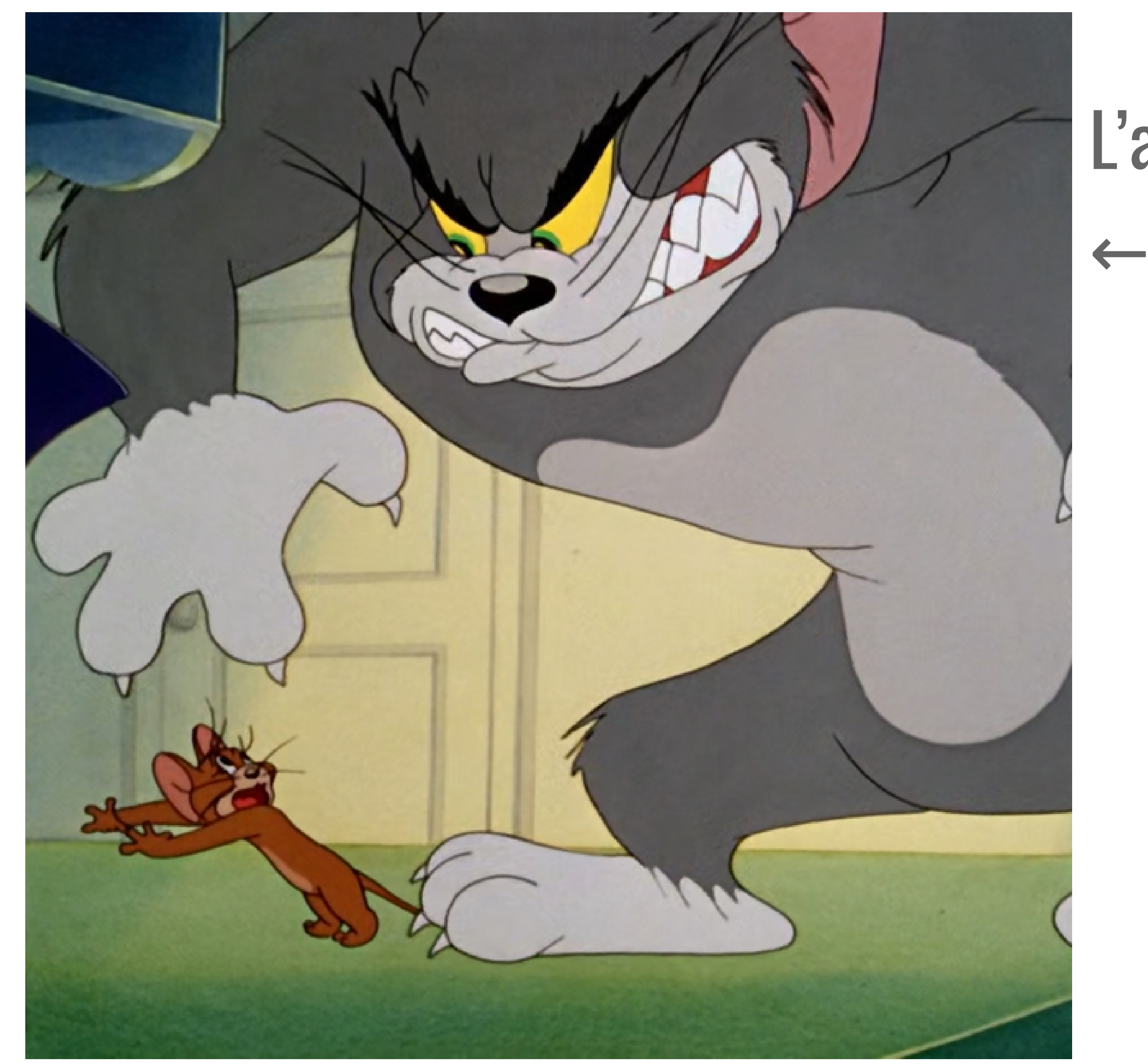

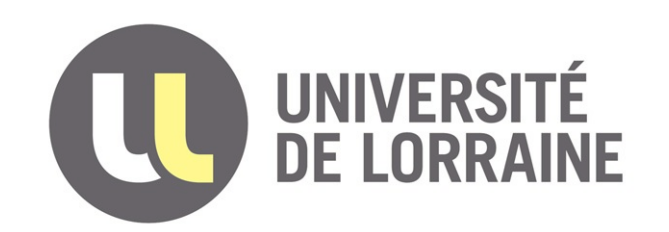

## Les administrateurs système de Moodle

 $\rightarrow$ 

### L'activité Chat de Moodle

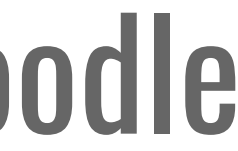

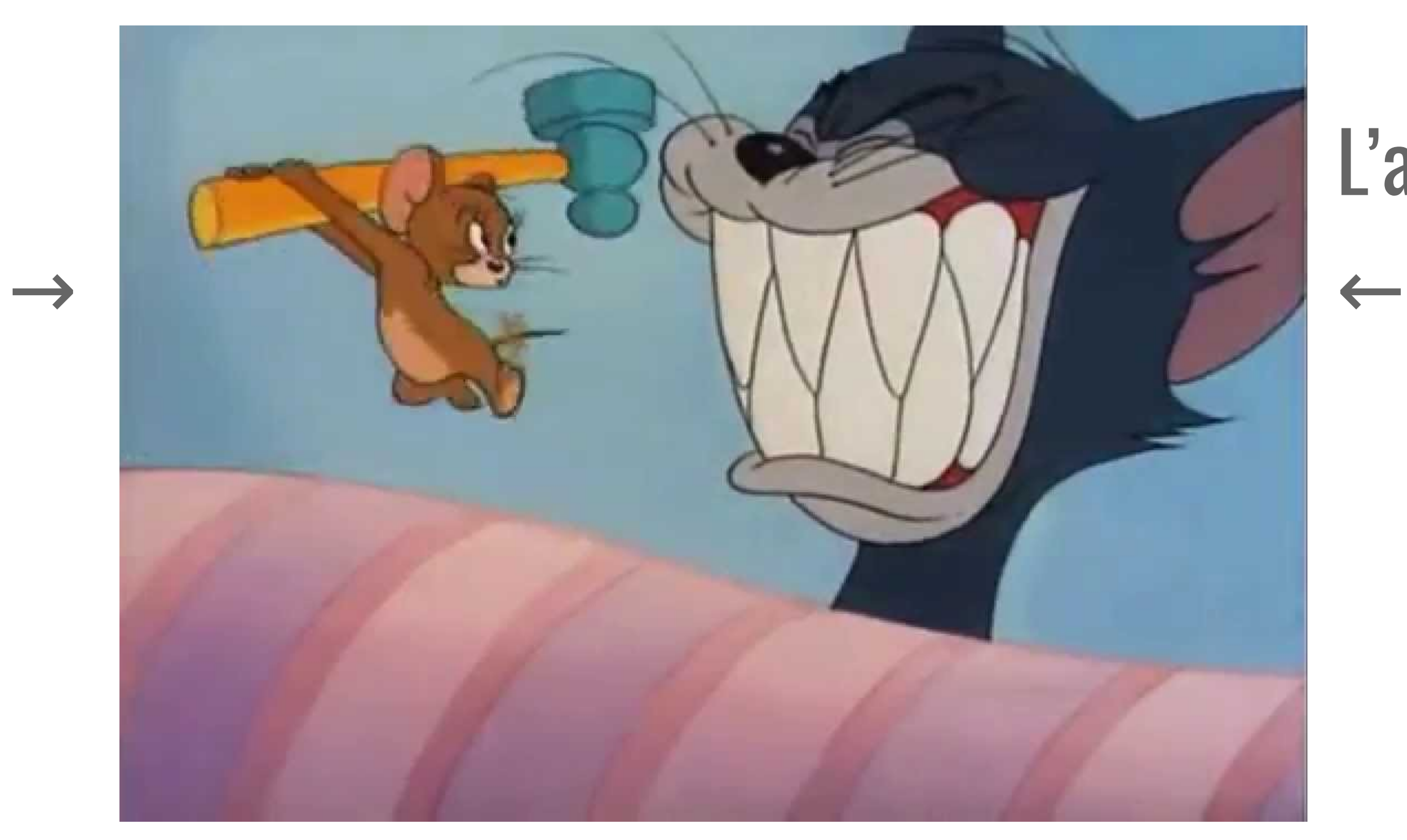

## Les administrateurs système de Moodle

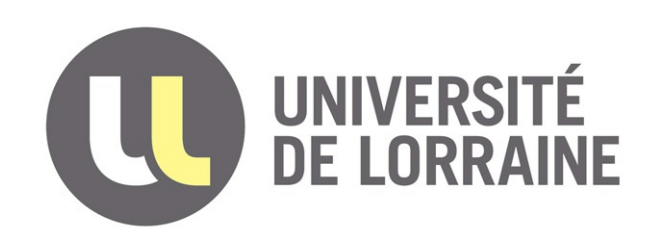

#### L'activité Chat de Moodle

←

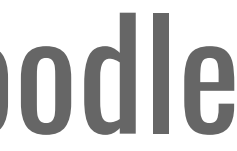

### Rocket.Chat →

### Les administrateurs système de Moodle

→

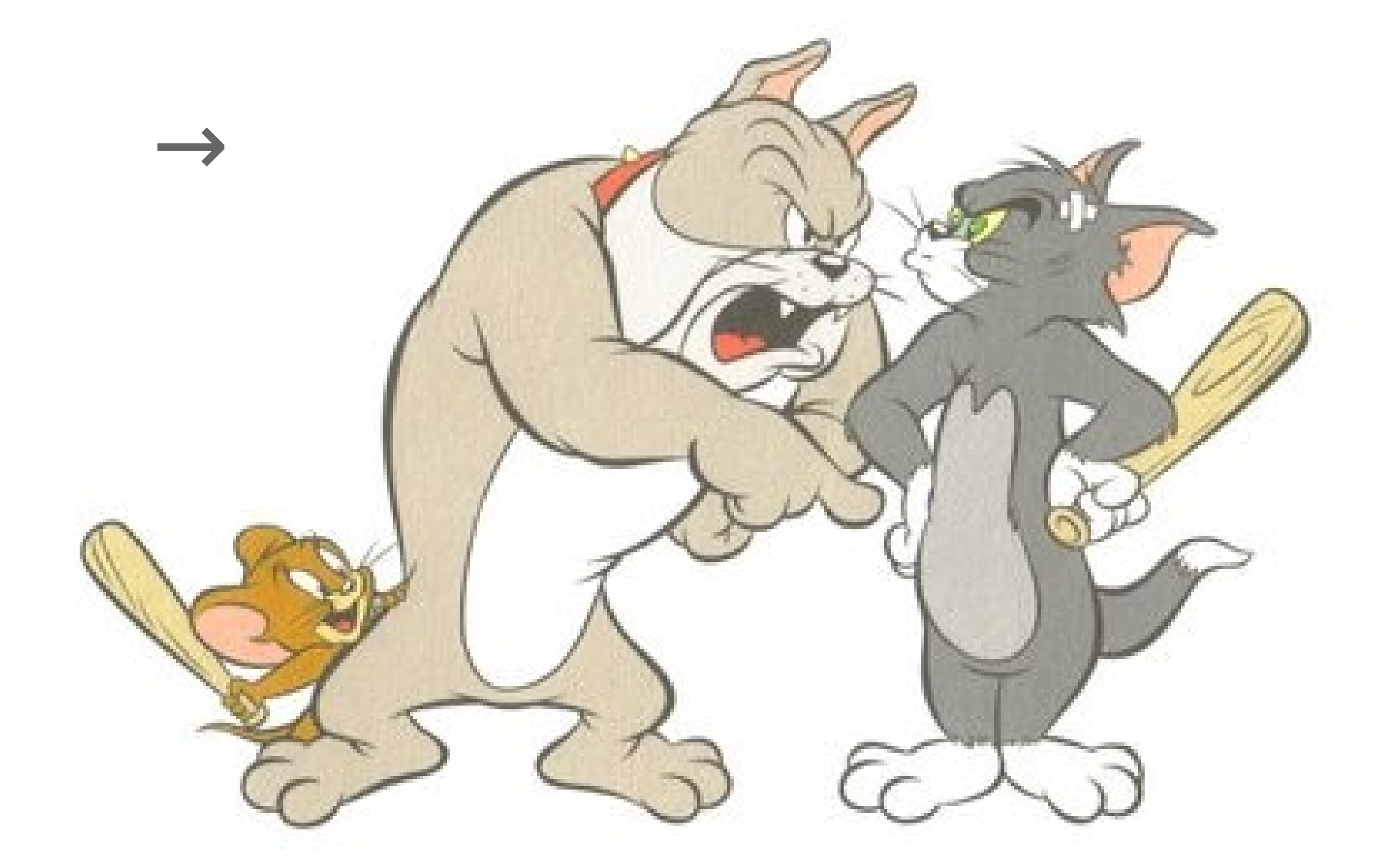

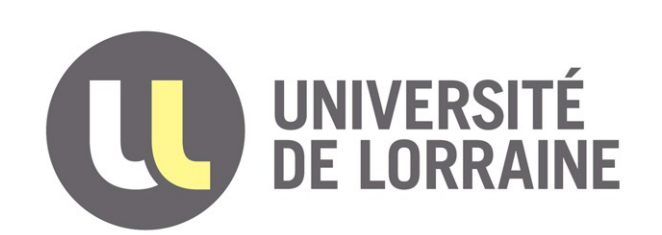

# Mise en place de Rocket.Chat

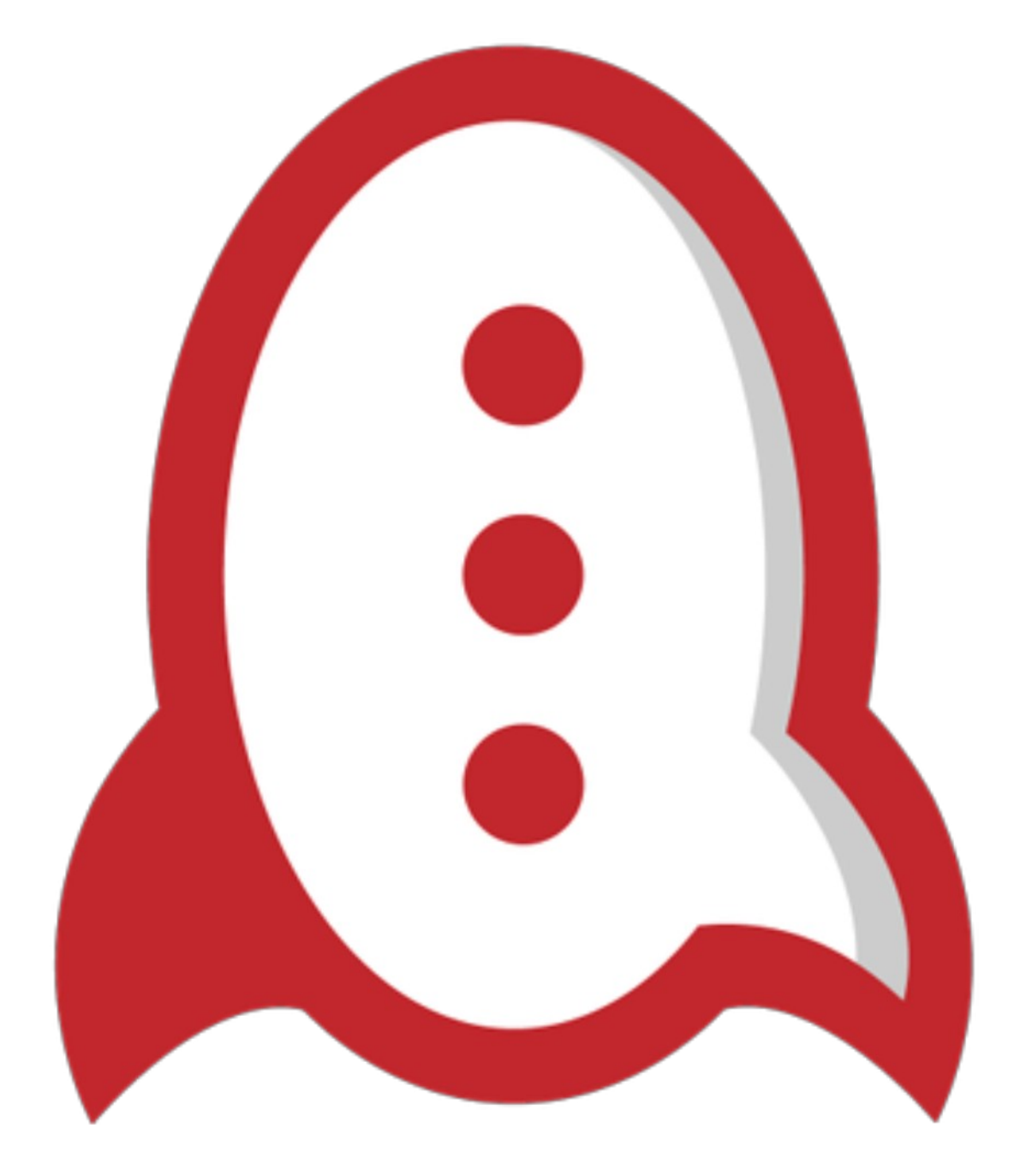

Mise en place de Rocket.Chat et intégration à Zimbra et Moodle

![](_page_7_Picture_3.jpeg)

#### Choix de Rocket.Chat

![](_page_8_Picture_2.jpeg)

#### Choix de Rocket.Chat

### Briques techniques

![](_page_9_Picture_3.jpeg)

![](_page_9_Picture_4.jpeg)

![](_page_9_Picture_5.jpeg)

### Choix de Rocket.Chat

## Briques techniques

![](_page_10_Picture_3.jpeg)

### Type d'installation

![](_page_10_Picture_5.jpeg)

![](_page_10_Picture_6.jpeg)

![](_page_10_Picture_7.jpeg)

#### Type d'installation

![](_page_11_Picture_1.jpeg)

![](_page_11_Picture_2.jpeg)

services:

#### **rocketchat:**

 image: rocketchat/rocket.chat:3.4.2 restart: unless-stopped volumes:

- /data/rocketchat/uploads:/app/uploads

ports:

- "3000:3000"

environment:

- MONGO\_URL=mongodb://mongo/rocketchat

- ROOT\_URL=https://chat.univ.fr

- MONGO\_OPLOG\_URL=mongodb://mongo/local

depends\_on:

- mongo

#### **mongo:**

 image: mongo:3.6 restart: unless-stopped volumes:

- /data/rocketchat/db:/data/db

command: mongod --smallfiles --oplogSize 128 --replSet rs0 --storageEngine=mmapv1

![](_page_11_Figure_19.jpeg)

# Fonctionnalités de Rocket.Chat

![](_page_12_Picture_6.jpeg)

![](_page_12_Picture_0.jpeg)

![](_page_12_Picture_3.jpeg)

Mise en place de Rocket.Chat et intégration à Zimbra et Moodle

#### Fonctionnalités de Rocket.Chat

#### Rocket.chat = Slack chez nous

![](_page_13_Figure_2.jpeg)

![](_page_13_Picture_3.jpeg)

![](_page_13_Picture_80.jpeg)

#### Rocket.chat = Slack chez nous

#### Canaux : Canaux de discussion publics (protégés, ou non, par mot de passe).

![](_page_14_Picture_3.jpeg)

![](_page_14_Picture_4.jpeg)

#### Rocket.chat = Slack chez nous

#### Canaux : Canaux de discussion publics (protégés, ou non, par mot de passe).

## Groupes privés : Canaux privés, soumis à invitation (inscription ou lien d'invitation).

![](_page_15_Picture_4.jpeg)

![](_page_15_Figure_5.jpeg)

#### Rocket.chat = Slack chez nous

#### Canaux : Canaux de discussion publics (protégés, ou non, par mot de passe).

- 
- Groupes privés : Canaux privés, soumis à invitation (inscription ou lien d'invitation).

![](_page_16_Picture_8.jpeg)

![](_page_16_Picture_9.jpeg)

### Messages privés : Discussions entre deux personnes.

![](_page_16_Picture_5.jpeg)

# Paramétrage spécifique pour l'université de Lorraine

![](_page_17_Picture_0.jpeg)

![](_page_17_Picture_3.jpeg)

Mise en place de Rocket.Chat et intégration à Zimbra et Moodle

Paramétrage spécifique pour l'université de Lorraine

# Mode d'authentification CAS Récupération d'attributs

![](_page_18_Picture_2.jpeg)

Paramétrage spécifique pour l'université de Lorraine

# Mode d'authentification CAS Récupération d'attributs

### Connexion automatique

![](_page_19_Picture_3.jpeg)

Paramétrage spécifique pour l'université de Lorraine

# Mode d'authentification CAS Récupération d'attributs

## Connexion automatique

### Stockage des données S3

![](_page_20_Picture_4.jpeg)

![](_page_21_Picture_2.jpeg)

![](_page_21_Picture_3.jpeg)

Mise en place de Rocket.Chat et intégration à Zimbra et Moodle

![](_page_22_Picture_1.jpeg)

![](_page_22_Picture_2.jpeg)

![](_page_22_Picture_3.jpeg)

![](_page_22_Picture_70.jpeg)

Canal d'accueil (visible par tous les étudiants et tout le personnel).

![](_page_22_Picture_71.jpeg)

![](_page_22_Picture_8.jpeg)

 $\frac{1}{2}$ 

![](_page_22_Picture_10.jpeg)

H.

![](_page_23_Picture_28.jpeg)

![](_page_23_Picture_2.jpeg)

![](_page_23_Picture_3.jpeg)

![](_page_24_Picture_1.jpeg)

![](_page_24_Picture_2.jpeg)

![](_page_24_Picture_3.jpeg)

![](_page_24_Picture_4.jpeg)

![](_page_24_Picture_28.jpeg)

![](_page_24_Picture_29.jpeg)

![](_page_25_Picture_1.jpeg)

![](_page_25_Picture_2.jpeg)

![](_page_25_Picture_3.jpeg)

![](_page_25_Picture_4.jpeg)

![](_page_25_Picture_5.jpeg)

![](_page_25_Picture_58.jpeg)

![](_page_26_Picture_1.jpeg)

![](_page_26_Picture_2.jpeg)

![](_page_26_Picture_3.jpeg)

![](_page_26_Picture_4.jpeg)

![](_page_26_Picture_16.jpeg)

![](_page_26_Picture_17.jpeg)

![](_page_27_Picture_1.jpeg)

![](_page_27_Picture_2.jpeg)

![](_page_27_Picture_3.jpeg)

![](_page_27_Picture_4.jpeg)

![](_page_27_Picture_28.jpeg)

![](_page_27_Picture_29.jpeg)

![](_page_28_Picture_1.jpeg)

![](_page_28_Picture_2.jpeg)

![](_page_28_Picture_3.jpeg)

![](_page_28_Picture_4.jpeg)

![](_page_28_Picture_5.jpeg)

![](_page_28_Picture_76.jpeg)

Début de la conversation

16 septembre 2020

- M RC moodle @moodle 16:15 L'utilisateur cordel5 a été ajouté par moodle.
- M RC moodle @moodle 16:15 L'utilisateur limafern6 a été ajouté par moodle.
- M RC moodle @moodle 16:15 L'utilisateur seclier5 a été ajouté par moodle.
- M RC moodle @moodle 16:15 moodle a donné le rôle moderator à seclier5

**3** Message

messages non lus

Zimbra

GEC

![](_page_29_Picture_3.jpeg)

![](_page_29_Picture_85.jpeg)

![](_page_29_Picture_5.jpeg)

![](_page_29_Picture_6.jpeg)

![](_page_30_Picture_1.jpeg)

#### ◆ GEC

![](_page_30_Picture_3.jpeg)

![](_page_30_Picture_4.jpeg)

![](_page_30_Figure_5.jpeg)

![](_page_30_Picture_6.jpeg)

![](_page_31_Picture_2.jpeg)

Mise en place de Rocket.Chat et intégration à Zimbra et Moodle

# Pour conclure...

#### Communication au sein de toute l'université

![](_page_32_Picture_2.jpeg)

#### Communication au sein de toute l'université

#### Merci à la communauté

![](_page_33_Picture_3.jpeg)

## Communication au sein de toute l'université

### Merci à la communauté

#### Liens

- Zimlet : <https://zimbra.org/extend/items/view/zimbra-rocket-chat>
- API PHP Rocket.Chat : <https://github.com/EsupPortail/rocket-chat-rest-client>
- Module Moodle : [https://github.com/EsupPortail/esup-mod\\_rocketchat](https://github.com/EsupPortail/esup-mod_rocketchat)
- Template Agimus : <https://github.com/EsupPortail/agimus-ng/tree/master/logstash/rocketchat>

![](_page_34_Picture_8.jpeg)

Merci pour votre attention

# Questions ?

![](_page_35_Picture_2.jpeg)

![](_page_35_Picture_3.jpeg)

![](_page_35_Figure_6.jpeg)

#### [benjamin.seclier@univ-lorraine.fr](mailto:benjamin.seclier@univ-lorraine.fr) Benjamin SECLIER -- Université de Lorraine